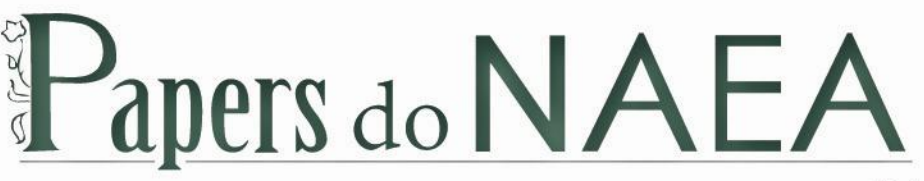

Núcleo de Altos Estudos Amazônicos

**ISSN 15169111**

**PAPERS DO NAEA Nº 331**

**CARTOGRAFIA DIGITAL APLICADA À REGULARIZAÇÃO FUNDIÁRIA NA AMAZÔNIAPARAENSE: PROCEDIMENTOS TÉCNICOS E METODOLÓGICOS PARA A CARACTERIZAÇÃO E IDENTIFICAÇÃO DAS TERRAS DA UNIÃO** 

> **André Araújo Sombra Soares Aurilene dos Santos Ferreira Durbens Martins Nascimento Davi Gustavo Costa dos Santos Ponciana Freire de Aguiar**

**Belém, Dezembro de 2014**

**O Núcleo de Altos Estudos Amazônicos (NAEA)** é uma das unidades acadêmicas da Universidade Federal do Pará (UFPA). Fundado em 1973, com sede em Belém, Pará, Brasil, o NAEA tem como objetivos fundamentais o ensino em nível de pósgraduação, visando em particular a identificação, a descrição, a análise, a interpretação e o auxílio na solução dos problemas regionais amazônicos; a pesquisa em assuntos de natureza socioeconômica relacionados com a região; a intervenção na realidade amazônica, por meio de programas e projetos de extensão universitária; e a difusão de informação, por meio da elaboração, do processamento e da divulgação dos conhecimentos científicos e técnicos disponíveis sobre a região. O NAEA desenvolve trabalhos priorizando a interação entre o ensino, a pesquisa e a extensão. Com uma proposta interdisciplinar, o NAEA

realiza seus cursos de acordo com uma metodologia que abrange a observação dos processos sociais, numa perspectiva voltada à sustentabilidade e ao desenvolvimento regional na Amazônia.

A proposta da interdisciplinaridade também permite que os pesquisadores prestem consultorias a órgãos do Estado e a entidades da sociedade civil, sobre temas de maior complexidade, mas que são amplamente discutidos no âmbito da academia.

**Papers do NAEA** - **Papers do NAEA** - Com o objetivo de divulgar de forma mais rápida o produto das pesquisas realizadas no Núcleo de Altos Estudos Amazônicos (NAEA) e também os estudos oriundos de parcerias institucionais nacionais e internacionais, os Papers do NAEA publicam textos de professores, alunos, pesquisadores associados ao Núcleo e convidados para submetê-los a uma discussão ampliada e que possibilite aos autores um contato maior com a comunidade acadêmica.

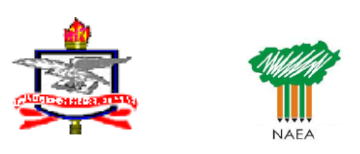

#### **Universidade Federal do Pará**

#### **Reitor**

Carlos Edilson de Almeida Maneschy **Vice-reitor** Horacio Schneider **Pró-reitor de Pesquisa e Pós-graduação** Emmanuel Zagury Tourinho

**Núcleo de Altos Estudos Amazônicos Diretor** Durbens Martins Nascimento

**Diretor Adjunto** Ana Paula Vidal Bastos

**Coordenador de Comunicação e Difusão Científica** Silvio Lima Figueiredo

#### **Conselho editorial do NAEA**

Profa. Dra. Ana Paula Vidal Bastos Prof. Dr. Armin Mathis – NAEA/UFPA Prof. Dr. Durbens Martins Nascimento – NAEA/UFPA Profa. Dra. Edna Castro – NAEA/UFPA Prof. Dr. Fábio Carlos da Silva – NAEA/UFPA Prof. Dr. Francisco Costa – NAEA/UFPA Prof. Dr. Luis Eduardo Aragón Vaca – NAEA/UFPA Prof. Dr. Silvio Lima Figueiredo – NAEA/UFPA

#### **Setor de Editoração**

E-mail: [editora\\_naea@ufpa.br](mailto:editora_naea@ufpa.br) Papers do NAEA: [papers\\_naea@ufpa.br](mailto:papers_naea@ufpa.br) Telefone: (91) 3201-8521

Paper 331 Recebido em: 10/10/2014. Aceito para publicação: 11/12/2014. Revisão de Língua Portuguesa de responsabilidade do autor.

# **CARTOGRAFIA DIGITAL APLICADA À REGULARIZAÇÃO FUNDIÁRIA NA AMAZÔNIA PARAENSE: PROCEDIMENTOS TÉCNICOS E METODOLÓGICOS PARA A CARACTERIZAÇÃO E IDENTIFICAÇÃO DAS TERRAS DA UNIÃO**

*André Araújo Sombra Soares<sup>1</sup> , Aurilene dos Santos Ferreira<sup>2</sup> , Durbens Martins Nascimento<sup>3</sup> , Davi Gustavo Costa dos Santos<sup>4</sup> , Ponciana Freire de Aguiar<sup>5</sup>*

#### **Resumo:**

Este artigo mostra a relevância da cartografia digital com metodologia aplicada à regularização fundiária na Amazônia paraense, a partir de uma experiência de pesquisa e extensão na Superintendência do Patrimônio da União (SPU) de Belém, Pará, especialmente com utilização do software ARCGIS 10.1. para a caracterização e identificação das terras da União. O artigo foi fundamentado na perspectiva científica e nas técnicas de georreferenciamento, demonstrando que os estudos dos métodos e técnicas de representação simbólica da cartografia, como proposto por Martinell, é imprescindível para a compreensão teórica da importância do trabalho cartográfico. A base de dados produzida pela SPU foi utilizada no âmbito do projeto "Caracterização dos Imóveis da União em Apoio à Regularização Fundiária: Cidadania e Sustentabilidade na Amazônia Paraense" parceria SPU/UFPA, mostrando como elaborar mapas e contribui para o processo de regularização fundiária na Amazônia, incrementando a entrega de título de posse aos cidadãos e cidadãs residentes nos imóveis em solo amazônico. Então, como resultado essa metodologia foi eficiente para a agilização dos processos de titulação de imóveis da União com o suporte do georreferenciamento.

**Palavras-chave:** Cartografia digital. Amazônia paraense. Terras da União.

## DIGITAL CARTOGRAPHY APPLIED TO LEGALLY REGULARIZING IN AMAZÔNIA TO PARÁ: TECHNICAL AND METHODOLOGICAL PROCEDURES FOR THE CHARACTERIZATION AND IDENTIFICATION OF UNION LANDS

## **Abstract:**

This paper shows the relevance of digital cartography with methodology applied to legally regularizing in Amazônia to Pará from a search experience and extending in the Superintendent of Union Equity (SPU) of Belém, Pará, especially with use of the software ArcGIS 10.1 for the characterization and identification of federal lands. The paper was based on the scientific perspective and georeferencing technique showing that the study of the methods and techniques of symbolic representation of cartography, as proposed by Martinell is essential to the theoretical understanding of the importance the cartographic work. The database produced by SPU was used in the project "Characterization of Union Properties in Support of Land Regularization: Citizenship and Sustainability in the Amazon to Pará" in SPU/UFPA partnership showing how to create maps and contributes to the legally regularizing process in the Amazon and increasing the delivery of the title to citizens living in properties Amazonian soil. Then, how result that method was efficient to streamline property titling processes of the Union with the georreferencing support.

**Keyword:** Digital Cartography. Legally Regularizin. Amazônia to Pará. Union lands.

**.** 

<sup>1</sup> Estudante de Geografia da UFPA.

<sup>2</sup> Doutorando do PPGDSTU e Coordenadora Acadêmica da Pesquisa.

<sup>3</sup> Professor do NAEA/UFPA.

<sup>4</sup> Técnico da SPU/PA.

<sup>5</sup> Professora do NAEA/UFPA.

## **INTRODUÇÃO**

A identificação simplificada de bens da União, de acordo com a Portaria nº 140/2013, consiste na análise e elaboração técnica realizada para a identificação e delimitação de áreas inalienáveis nas glebas federais arrecadadas pelo INCRA em nome da União na Amazônia Legal, nos termos da lei 11.952/2009 e regulamentos. Esta legislação contribuiu para o avanço dos processos de caracterização dos imóveis da União sob jurisdição da Secretaria de Patrimônio da União (SPU), especialmente na Amazônia; cabendo a este órgão, identificar e transferir o domínio de áreas rurais da União ao INCRA, conforme previsto na Constituição Federal, art.188, com a finalidade de serem utilizadas no programa de reforma agrária. Esse novo modelo simplificado de bens da União requer o uso de metodologias digitais. O geoprocessamento, por exemplo, oferece ferramentas eficientes e indispensáveis para a identificação da área a ser regularizada, uma vez que ele facilita o manejo e a integração das informações coletadas para o banco de dados.

A Amazônia paraense conserva em sua essência um gigantesco patrimônio Federal pertencente à União, considerando a variedade de rios nacionais e consequentemente terrenos de marinhas e seus acrescidos, terrenos marginais e ilhas com influência de maré. Para gerir esse patrimônio se faz necessária a implementação de métodos modernos que garantam uma resposta imediata, auxiliando a simplificar o processo de identificação e caracterização dessas terras; por esta razão a Cartografia Digital é relevante. Este Paper analisa a superação dos obstáculos à titularidade da posse em imóveis da União com a utilização dos Sistemas de Informações Geográficas (SIGs) e do uso da representação cartográfica em meio digital como ferramenta fundamental para agilizar os processos em curso na Superintendência de Patrimônio da União (SPU/PA) 6 . O Paper está dividido em quatro seções: a primeira trata do arcabouço teórico conceitual Geocartográfico; a segunda apresenta uma revisão histórica do uso da cartografia tradicional/analógica, suas aplicações, estágios de evolução, o desenvolvimento da cartografia digitalizada e dos Sistemas de Informações Geográficas (SIGs). Na terceira, apresenta-se um tutorial de uso do Sistema de Software ARCGIS 10.1 para detalhar os procedimentos de caracterização e identificação de áreas pertencentes ao patrimônio da União, informando as aplicabilidades dos métodos de representação cartográfica, com ênfase na aplicação do modelo em casos concretos presentes em processos de imóveis na SPU correspondentes a terrenos nas ilhas pertencentes aos municípios do estado do Pará, especialmente com destaque para os municípios da região do Marajó. Por último, as Considerações Finais.

\_\_\_\_\_\_\_\_\_\_\_\_\_\_\_\_\_\_\_\_\_\_\_\_\_\_\_\_\_\_\_\_\_\_\_\_\_\_\_\_\_\_\_\_\_\_\_\_\_\_\_\_\_\_\_\_\_\_\_\_\_\_\_\_\_\_\_\_\_\_\_\_\_\_\_\_\_\_\_\_\_\_

**.** 

 $^6$  O termo Secretaria para a sigla SPU refere-se somente ao órgão central localizado em Brasília-DF.

## **DA CARTOGRAFIA TRADICIONAL À CARTOGRAFIA DIGITALIZADA**

Não se sabe precisamente em que período surgiu a cartografia e quais foram os primeiros povos a fazer uso dela, entretanto para a maioria dos autores, os primeiros registros cartográficos se deram por volta do século IV a.C, com a necessidade da civilização chinesa em elaborar cartas com o objetivo de localizar, demarcar fronteiras e gerir os territórios ocupados. Para Boligian (2011), a cartografia passa a ganhar mais precisão com a realização de cálculos de circunferência terrestre e o estabelecimento das latitudes e das longitudes do planeta pelos gregos, tendo grande utilização nos séculos XV e XVI, através do processo de expansão marítima européia visando a busca de exploração de matéria prima.

No século XX e na contemporaneidade a cartografia ganha um desenvolvimento tecnológico e informacional aliando a técnica já existente com conhecimentos de informática, em que novas tecnologias foram surgindo a partir de experimentos na navegação e na produção dos mapas pela sociedade. Exemplos de novas tecnologias aplicadas à cartografia têm o geoprocessamento e o sensoriamento remoto, que são técnicas informatizadas que permitem facilitar o entendimento do homem e suas interações e ocorrências no seu "espaço vivido" Santos (2003). Segundo Boligian (2011, p.20):

> O desenvolvimento tecnológico é um importante aliado para os avanços cartográficos e os estudos de Geografia. Um dos recursos oferecidos pelas novas tecnologias é o **geoprocessamento,** que permite ampliar os estudos e análises do espaço geográfico e dos fenômenos que nele ocorrem. No Geoprocessamento são utilizadas técnicas matemáticas e da informática para criar sistemas que possam analisar diversas informações geográficas ao mesmo tempo.

Além do advento da técnica de geoprocessamento que vai lidar com a confecção e edição de mapas através de dados vetoriais, alia-se à técnica de sensoriamento remoto permitindo a confecção de mapas através da extração e interpretação de imagens de satélites e fotografia em áreas sem SIG, ambas com possibilidade de obter até a visualização de mapas em tempo real no computador através de alguns softwares de SIG. Essas geotecnologias tornaram-se cada vez mais presente no quotidiano das sociedades, devido à necessidade de localização de algum ponto e mapeamento; a exemplo disso temos o uso de novos inventos, como celulares com localizadores e GPS portáteis.

Nesse ínterim, entendemos como "Cartografia Digital" um conjunto de todas as informações, tecnologias e ciências que permitem o trato de dados geográficos em meio digital, permitindo a sua edição, manipulação e representação. Para Taylor (1991, p. 251):

A Cartografia Digital ou Cartografia Assistida por Computador deve ser vista não apenas como um processo de automação de métodos manuais, mas como um meio para se buscar ou explorar novas maneiras de lidar com dados espaciais.

Segundo Fitz (2008) o geoprocessamento possibilita o uso de uma Base de Dados Georreferenciados nos SIGs, permitindo caracterizar os dados de forma simplificada, em que as estruturas de dados dentro dos aplicativos computacionais são diferenciadas por formas de estruturas em dados raster e vetorial.

A nosso ver, para além da facilidade e da fluidez que todos esses inventos dos séculos XX e XXI proporcionaram na confecção e visualização de um mapa, condicionaram também uma melhor dinamização da comunicação cartográfica, de modo que você pode encontrar em um software SIG, uma variedade de símbolos, formas e elementos visuais para diversos temas, facilitando a leitura do mapa. Desse modo, podemos inferir que a cartografia digital nada mais se trata do que a digitalização dessa linguagem simbólica. Sobre essa questão Martinelli, (2008, p.11) afirma: "Tal empreendimento é uma resposta à altura de esclarecer e encaminhar corretamente o raciocínio de quem elabora uma cartografia temática para uma Geografia eficaz".

#### **Cartografia digital e identificação simplificada das terras da União**

Nesta perspectiva, a neocartografia que agora conta com o auxilio científico e informacional foi responsável por atribuir novo significado aos dados geográficos, que na cartografia analógica eram operacionalizados de modo manual, e que com o advento do SIG, tornou possível encarregar o computador pela realização de tais operações, podendo o mesmo integrar dados do mundo real ao mundo computadorizado. Sobre essa questão Castro (2012, p. 2) afirma:

> A ciência da Geoinformação permitiu a intensificação no fluxo de informações, considerando as ciências anteriormente apresentadas, pois, a definição que Câmara; Monteiro (2001) aperfeiçoando os termos apresentados por Gomes; Velho, foi possível estabelecer correlações entre universos: o mundo real, o computacional, o de representação e o de implementação.

Nesse ínterim, os quatro universos da Geoinformação (CAMARA, 2009) aplicados às áreas da União do Pará se resumiriam ao seguinte modo: o mundo real corresponde aos terrenos de marinha e seus acrescidos propriamente ditos, o mundo computacional corresponde às operacionalizações e filtragens dos dados reais no ambiente digital, como por exemplo, a delimitação dos terrenos de marinha e seus acrescidos através da Linha da Preamar Média (LPM) de 1831e linha limite de maré de 33 metros nos softwares de SIG. O mundo de representação trata do mapeamento de uma área recortada ou de um terreno específico com o uso dos dados delimitados, e por fim, o mundo de

implementação corresponde à interpretação do mapa finalizado do terreno, cabendo ao julgamento a decisão de tratar-se ou não de uma área da União. (Esquema 1).

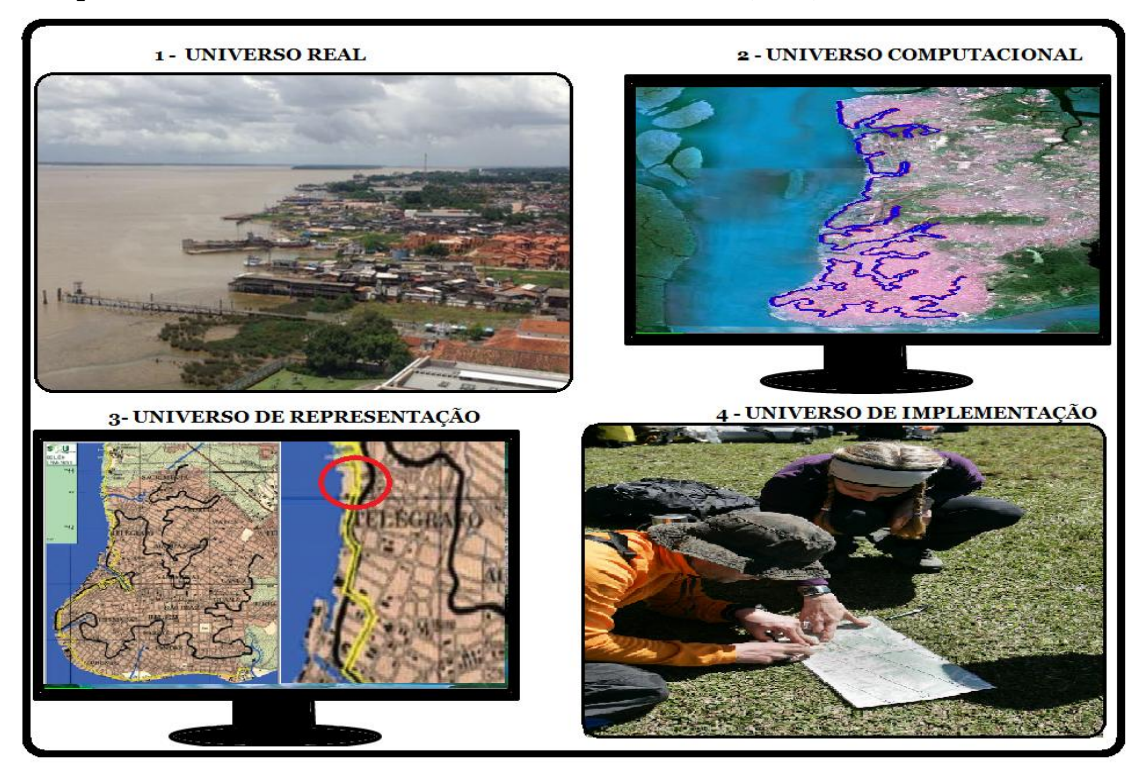

**Esquema 1-**Teoria dos 4 Universos do SIG, André Sombra (2013).

 **Fonte:** SPU/PA e Google Earth (2010).

Essa estrutura cartográfica existente no meio digital, mais o uso da técnica, têm contribuído para o chamado processo de identificação simplificado das áreas da União. Tal processo se dá através da averiguação das áreas através de meios digitais com o uso de plataformas SIGs, CAD e outras geotecnologias existentes, as quais permitem uma análise preliminar ou parcial sobre a dominialidade das áreas processadas. Esse procedimento – não via de regra – pode reduzir a verificação presencial em campo, possibilitando em muitos dos casos a identificação via SIG e imagens de satélites precisas para julgar e caracterizar a área, minimizando os custos de deslocamento da sede da SPU/PA.

Além disso, outro fator que podemos contabilizar como beneficiário em tais empreendimentos é o acesso às informações da base cartográficas que a União já possuía convertidas nos formatos de imagens de satélite e *shapefiles*. Sendo elas correspondentes aos chamados terrenos de marinha, áreas

> **Paper do NAEA 331, Dezembro de 2014 ISSN 15169111**

que se encontram à margem de rios nacionais ou estão a 33 metros da margem do rio, sofrendo influência de maré, alguns municípios com a demarcação da LPM de 1831, terrenos marginais, acrescidos de marinha, e ilhas com influência de maré.

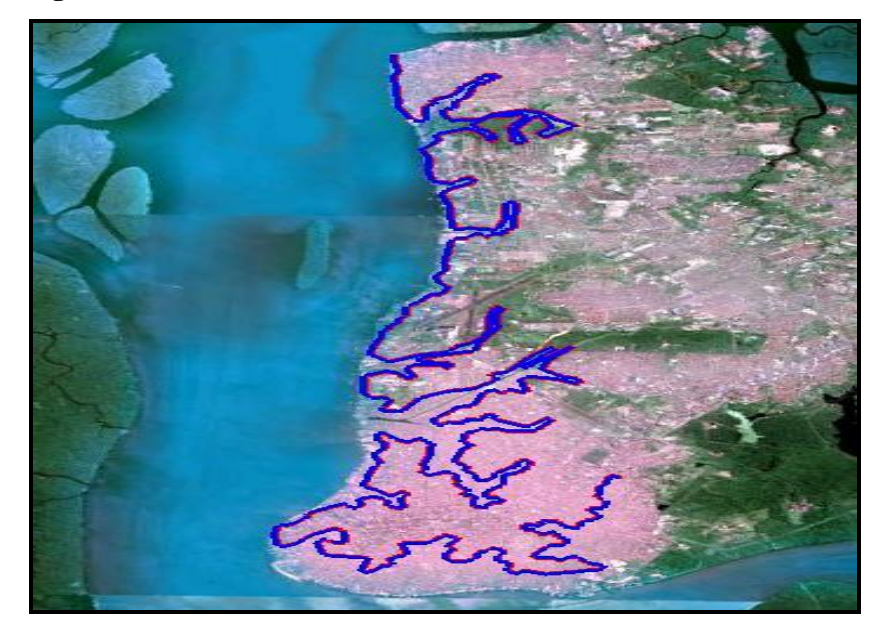

 **Figura 1-** LPM, Linha da Preamar Média e Linha de Limite de Maré de Belém

 **Fonte:** SPU/PA e Google Earth (2013).

Para realizar lineamentos ou mapeamentos em unidades que necessitem conhecer as formas de relevo a partir da análise de produtos de satélites, Moreira (2008) destaca, por exemplo, a sensibilidade à morfologia do terreno a partir da aplicação da banda 7 (sete) do sensor TM do Landsat, permitindo obter informações sobre geomorfologia, solos e geologia.

Segundo Silva & Zaidan (2011) o geoprocessamento é essencial, pois permite realizar análise e integração de dados para estudo do manejo e riscos ambientais, distribuição espacial de dados sociais, análise geográfica de ocupação e gestão territorial, análise econômica etc.

# **METODOLOGIA DE REPRESETAÇÃO CARTOGRÁFICA E SUA APLICAÇÃO AOS MAPAS DA SPU/PA**

Nessa perspectiva, apresentamos a aplicação de dois métodos de representação propostos por Martinelli (2008) detalhar<sup>7</sup>, o "Método qualitativo", e o "Método quantitativo". Podemos compreender através da leitura desses métodos as diversificações das formas de representação dos fenômenos e processos que ocorrem no espaço. Tais métodos se aplicam ao mapa através das variáveis visuais, elementos pictóricos e formas, a exemplo das formas pontuais, lineares, texturas etc.

#### **Método de representação qualitativo**

Nesse método é levado em consideração a natureza do fenômeno ou processo a ser representado, ressaltando suas formas, padrões e atributos, a fim de categorizar sua espécie no mapa. De acordo com Martinelli (2008, p. 37):

> As representações qualitativas em mapas são empregadas para mostrar a presença, a localização e a extensão das ocorrências dos fenômenos que se diferenciam pela sua natureza e tipo, podendo ser classificados por critérios estabelecidos pelas ciências que estudam tais fenômenos.

As variáveis visuais utilizadas no método de representação qualitativa dos fenômenos são: as cores, formas, orientação e tamanho. No caso dos mapas elaborados para a SPU/PA, as variáveis visuais mais utilizadas são as "cores" e as formas, que podem ser representadas em elementos pontuais e lineares com variação de textura dependendo da área em questão. Veja os exemplos a seguir.

Exemplos de formas lineares:

RODOVIAS ESTADUAIS RODOVIAS VICINAIS RIOS SECUNDÁRIOS

RODOVIAS FEDERAIS

**.** 

Exemplos de formas pontuais:

\_\_\_\_\_\_\_\_\_\_\_\_\_\_\_\_\_\_\_\_\_\_\_\_\_\_\_\_\_\_\_\_\_\_\_\_\_\_\_\_\_\_\_\_\_\_\_\_\_\_\_\_\_\_\_\_\_\_\_\_\_\_\_\_\_\_\_\_\_\_\_\_\_\_\_\_\_\_\_\_\_\_ <sup>7</sup>Dentro desses dois métodos gerais de representação existem também os métodos: ordenados e dinâmicos que não iremos dar ênfase nesse artigo.

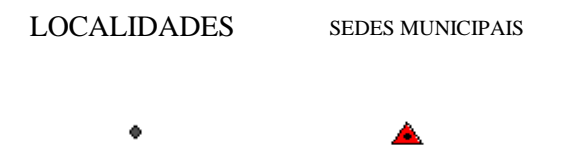

No caso abaixo, temos o exemplo de manifestações zonais, que são áreas ou fenômenos representados por cores e texturas pontuais e lineares.

Exemplos da variável cor:

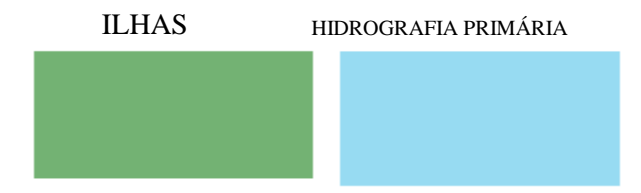

Exemplo da variável textura linear:

GLEBAS DO INCRA

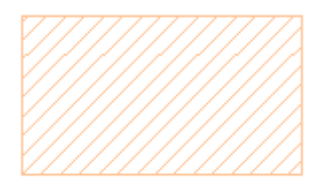

Exemplo da variável textura pontual:

USO SUSTÉNTAVEL

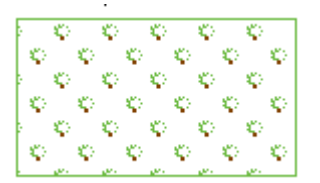

#### **Método de representação quantitativo**

Antes de conceituarmos esse método, chamamos a atenção para o fato de que a representação quantitativa não é comumente utilizada nas representações da SPU/PA. No entanto é válido conhecêlo no nível de conhecimento. Esse método caracteriza as relações de proporção entre os conteúdos dos lugares ou conjuntos espaciais. Segundo Martinelli, (2008, p. 49): ele é utilizado para quando a realidade for vista como feita de quantidades localizadas, (...) tendo como única variável visual o tamanho, representado através de figuras geométricas.

Exemplo da variável tamanho:

#### COMPARATIVO DE EXTENSÃO DE PROPRIEDADES RURAIS

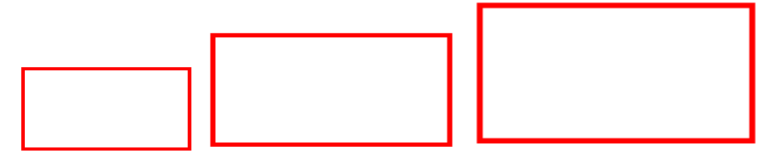

**Fonte:** Arcgis 10.1. André Sombra (2013).

Ainda segundo Martinelli (2008), o método isarítmico pode ser utilizado para extração de fenômenos contínuos, com a realidade entendida como contínua, representando fenômenos como a pressão, o relevo e a temperatura, a partir de medidas obtidas descontinuadamente.

**TUTORIAL DE REPRESENTAÇÃO CARTOGRÁFICA DA SPU/PA**: plotagem de pontos em coordenadas UTM no *software* ARCGIS 10.1:

A representação cartográfica para caracterização e identificação de lotes rurais da União se dá em três etapas. A Primeira trata-se da plotagem dos pontos geográficos contidos no memorial descritivo do processo, que podem ser informados de variadas formas, como: "Coordenadas UTM" ou "Geográficas", ou "Azimute e Distância" das respectivas propriedades e imóveis rurais. A segunda etapa será a da Caracterização e Identificação da dominialidade da Propriedade ou Imóvel plotado, sendo necessário adicionar toda a base cartográfica da SPU/PA disponível em *shapefile*. E a terceira etapa trata-se da elaboração do layout padrão, pré-estabelecido pela Secretaria do Patrimônio da União de Brasília-DF, contendo elementos cartográficos como: legenda, norte geográfico, escala gráfica, mapa de situação, grade de coordenadas e projeção. Executado isso, a elaboração do mapa de localização do imóvel finaliza-se, ele é impresso em A4, e posteriormente, anexado ao processo para dar a sua vazão.

Além disso, é importante ressaltar, que se tratando de um processo de regularização de uma área ou lote rural, o mesmo deve necessariamente possuir um memorial descritivo contendo as informações georreferenciadas do imóvel ou área a ser localizada como: (Coordenadas Leste e Norte UTM ou Geográfica, DATUM Horizontal, e Azimute e Distância), pois em grande parte do estado não se encontra demarcada a LPM de 1831; e se o processo referente a esses casos não conter tais informações, não é possível a elaboração do mapa. Neste passo a passo iremos apresentar uma elaboração de um mapa através da plotagem de pontos em **Coordenadas UTM**. Confira com atenção:

> **Paper do NAEA 331, Dezembro de 2014 ISSN 15169111**

## **Criação do** *shapefile*

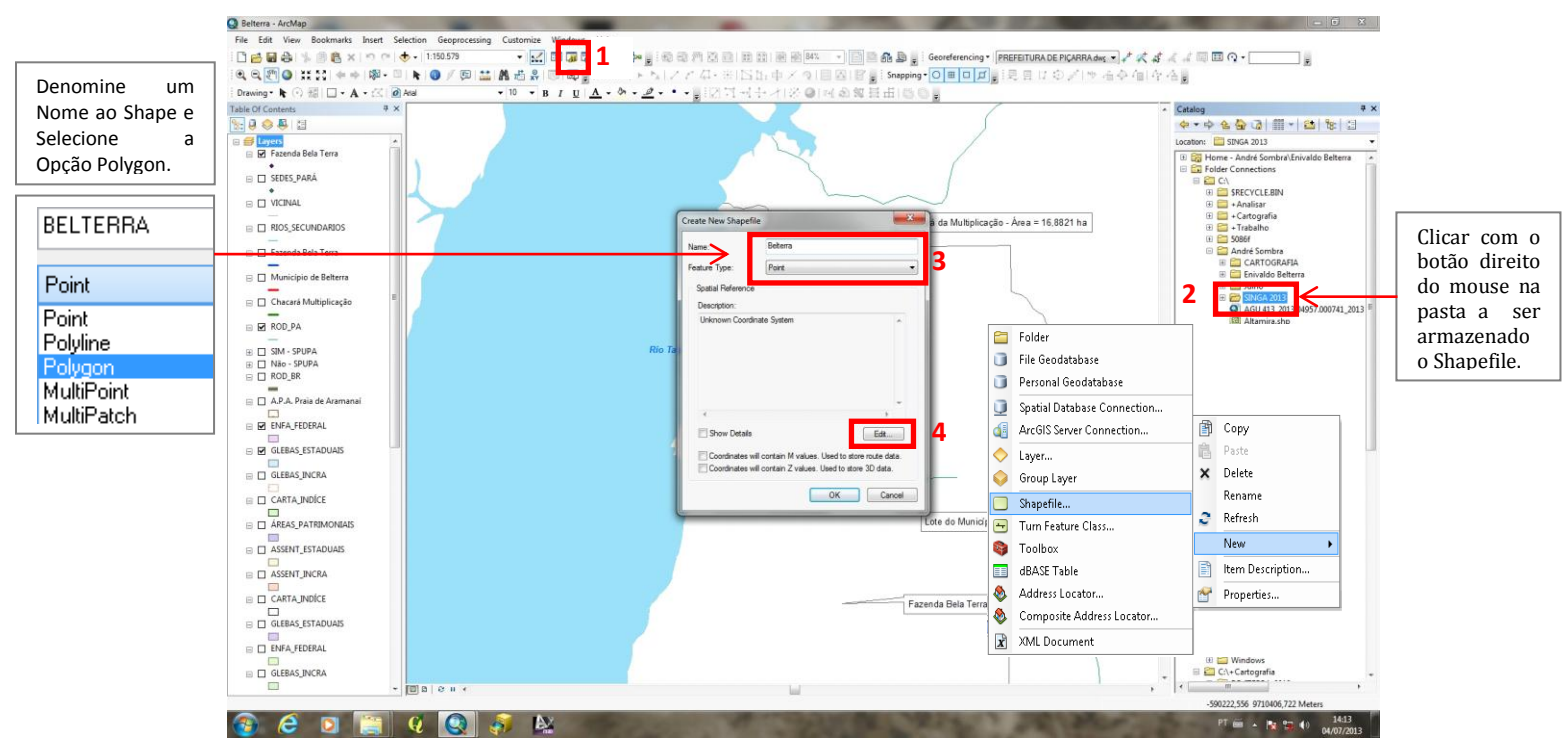

Antes de tudo, o shapefile é criado na ferramenta "*ArcCatalog*".

**Fonte:** ARCGIS 10.1. (André Sombra, 2013).

#### **Adição do sistema de coordenadas**

Feito isso, escolheremos o "DATUM Horizontal", o "Sistema de Coordenadas" e a "Zona (Fuso)", estas informações devem conter no memorial descritivo da área. Caso não estejam contidas, poderemos ter erros de precisão no

mapa.

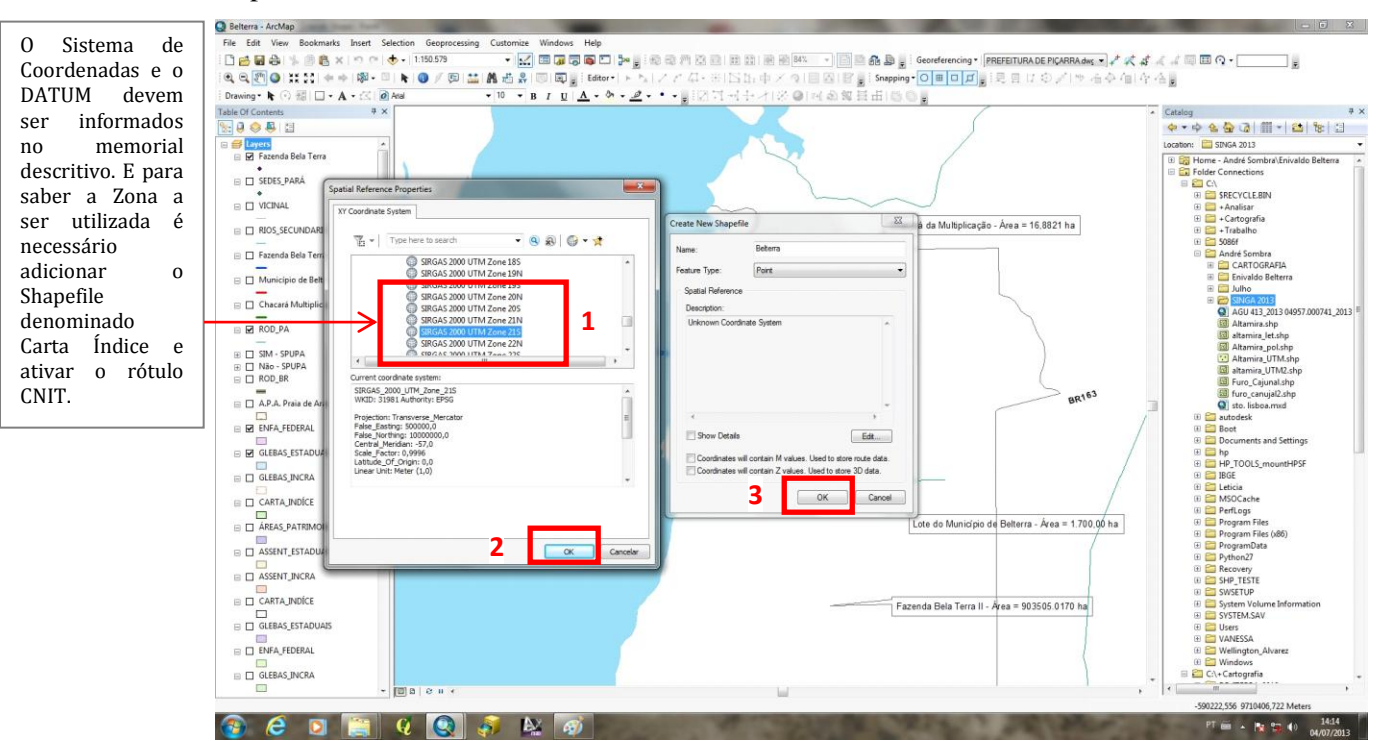

**Fonte:** ARCGIS 10.1. André Sombra (2013).

## **Edição do** *shapefile* **criado**

Depois que o *shapefil*e foi criado, nós utilizamos as ferramentas de edição do *shapefil*e para poder liberar a inserção dos pontos.

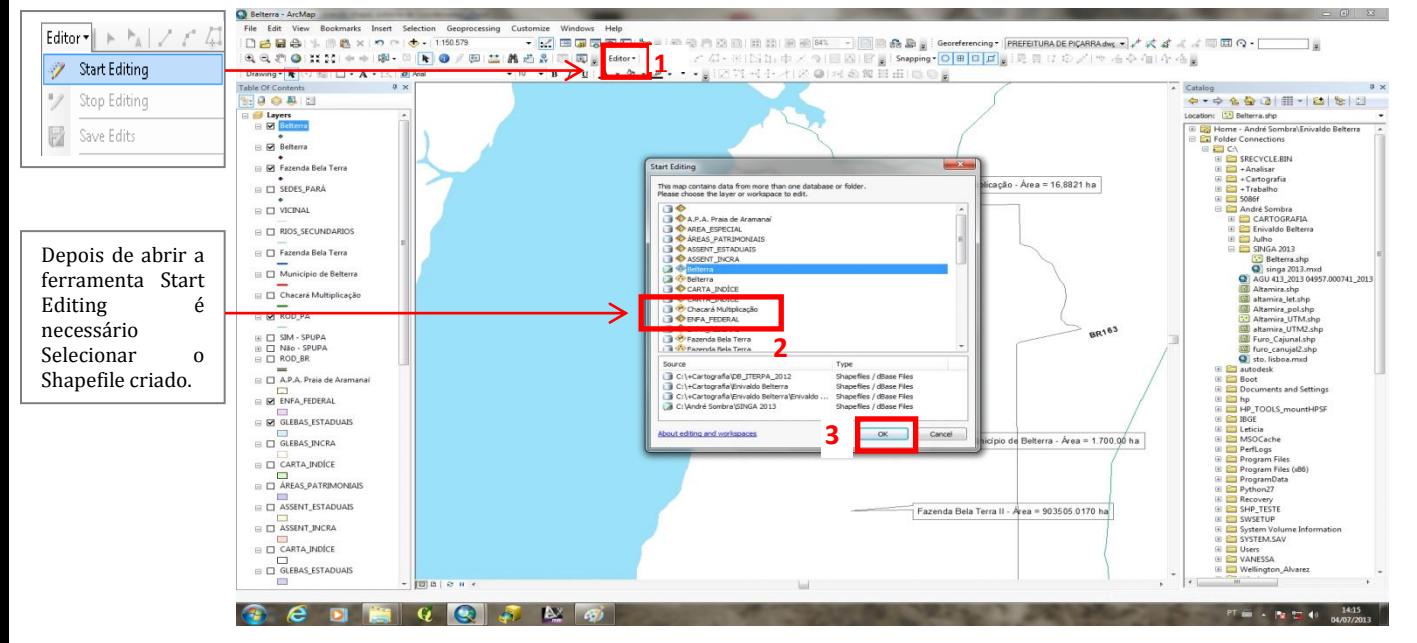

**Fonte:** ARCGIS 10.1. André Sombra (2013).

## **Plotagem de pontos**

Em seguida utilizaremos a ferramenta "X e Y" para adicionar as respectivas Coordenadas "Leste e Norte" e depois apertar a tecla "Enter" para plotar o ponto. Após todos os pontos forem adicionados encerramos a edição do polígono formado.

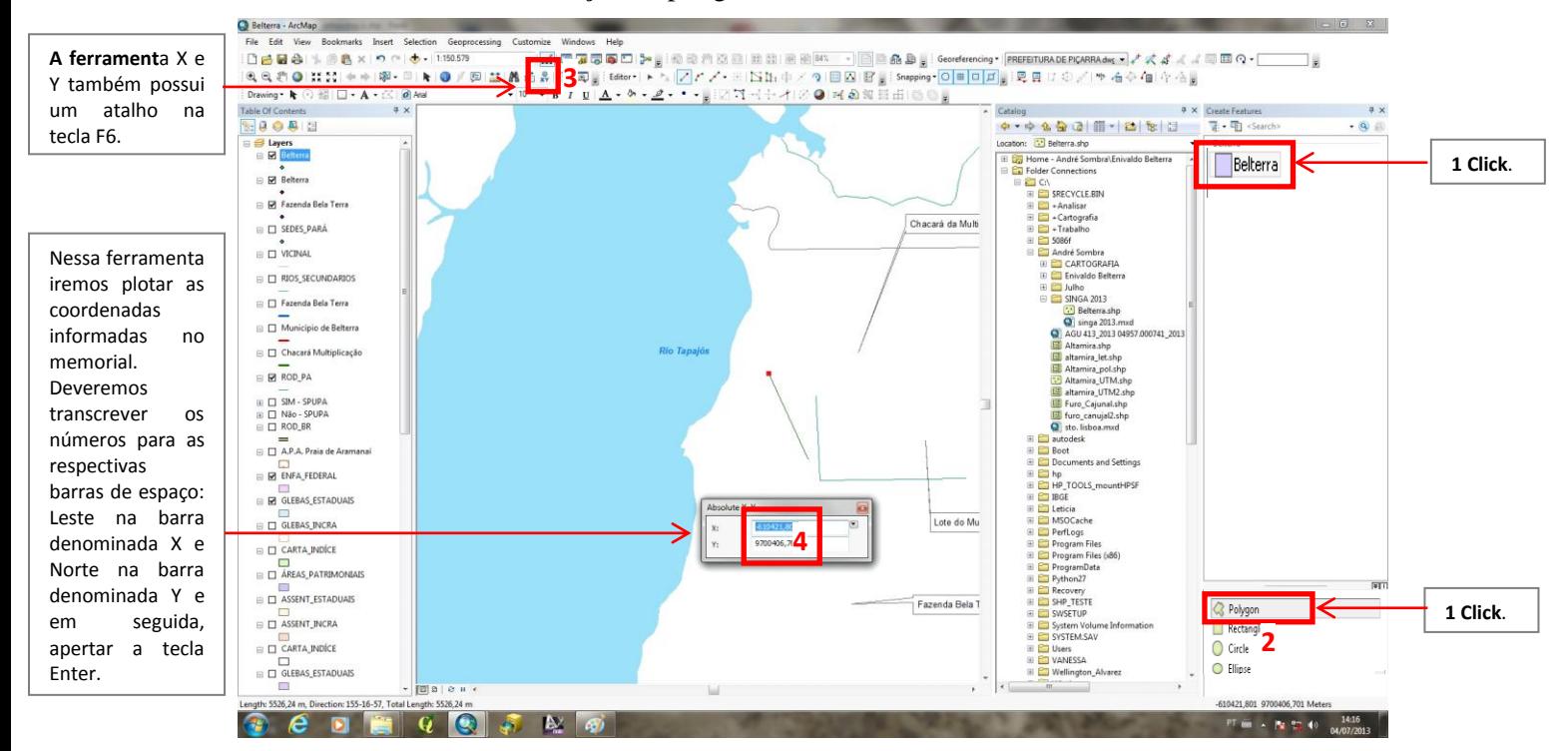

**Fonte:** ARCGIS 10.1. André Sombra (2013).

#### **Verificação da dominialidade da área**

Feito o polígono, adicionamos a base de dados cartográficos da SPU em *shapefile,* a fim de verificar em que dominialidade se encontra o imóvel, com vistas a que a SPU tome as providências cabíveis quanto à área a ser regularizada ou encaminhe o processo ao órgão responsável pela gestão da área. Nesse caso, uma das áreas plotadas se encontra dentro de uma Unidade de Conservação. Portanto, devem ser encaminhadas aos órgãos ambientais competentes.

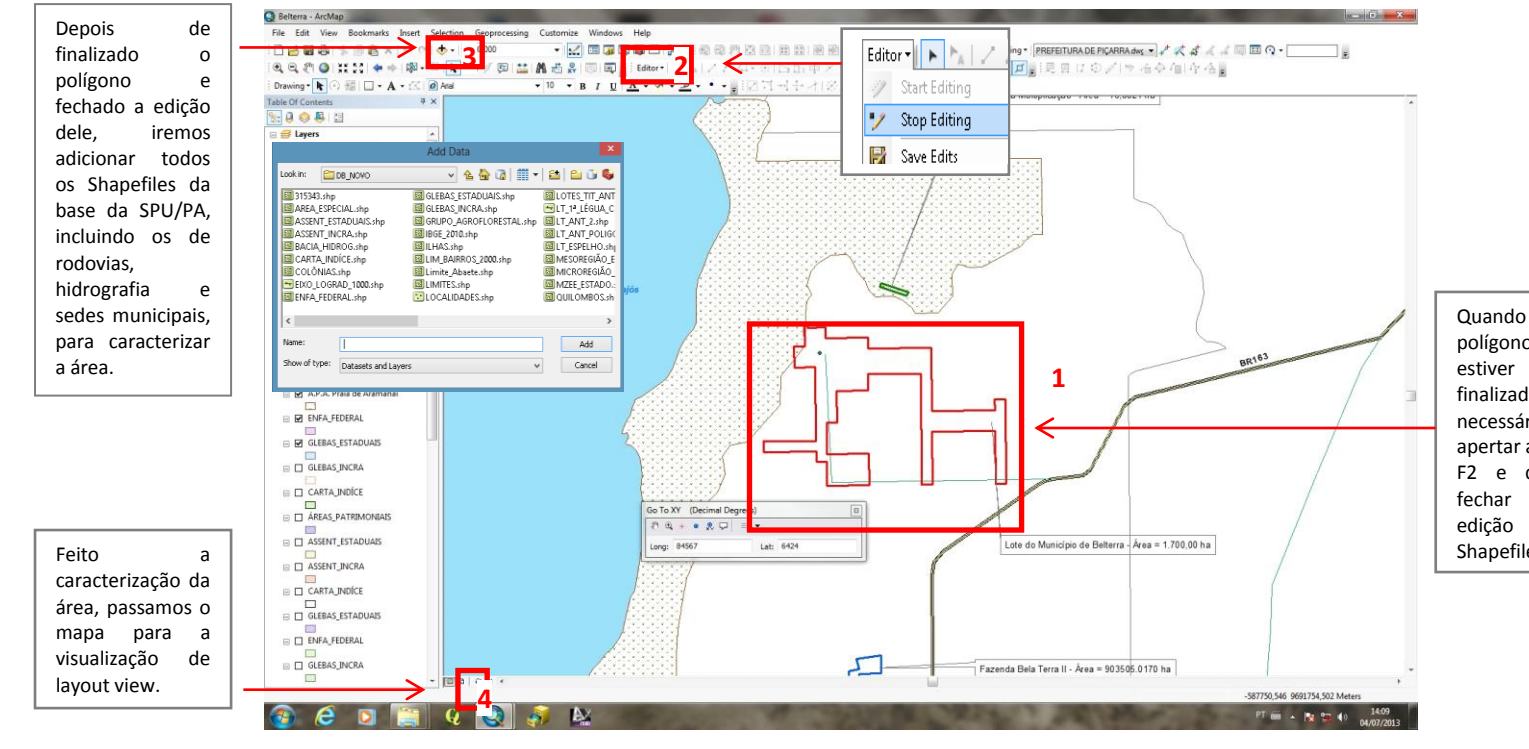

 **Fonte:** ARCGIS 10.1. André Sombra (2013).

#### **Criação do** *layout*

etc...

text.

E finalmente o mapa é concluído com a adição do modelo de Layout pré-estabelecido pela SPU de Brasília. Esse modelo de Layout já contém todos os parâmetros cartográficos: (Legenda, Escala gráfica, Norte Geográfico, Mapa de Localização, Grade de Coordenadas), além do cabeçalho do órgão e a assinatura do Chefe de departamento, só restando então alterar alguns elementos, tais como: "Zona" do município, que pode ser visualizada através do "*Shapefil*e, Carta Índice" como já explicamos no Item 5.2, a "Projeção", as "Coordenadas", o "DATUM horizontal" utilizado, a "MZEE", a "Mesorregião do Estado" que se encontra o município da área, e data da elaboração do

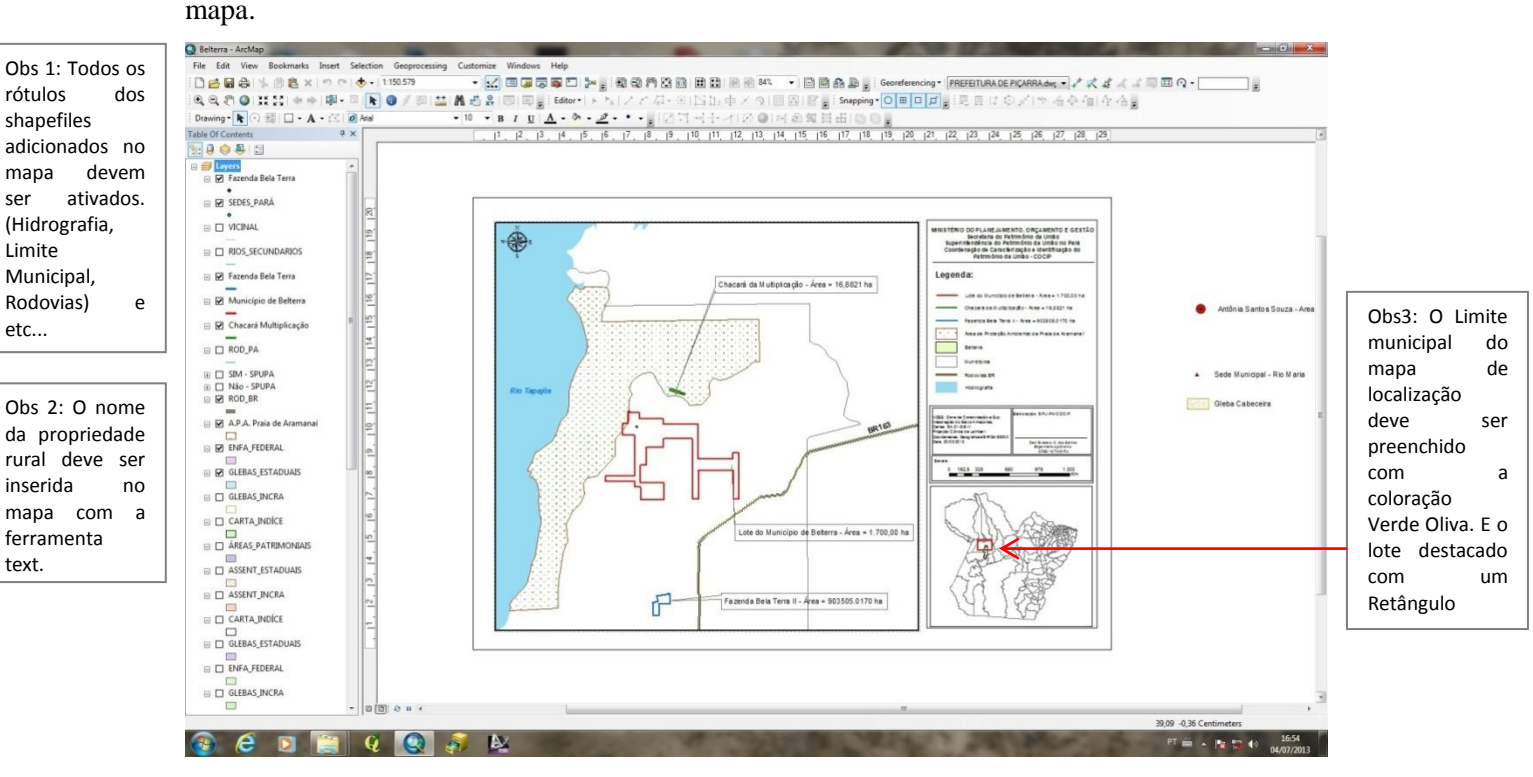

**Fonte:** RCGIS 10.1. André Sombra (2013).

### **Modelo do mapa concluído**

Eis o mapa no modelo padrão utilizados pelas Superintendências do Patrimônio da União concluído.

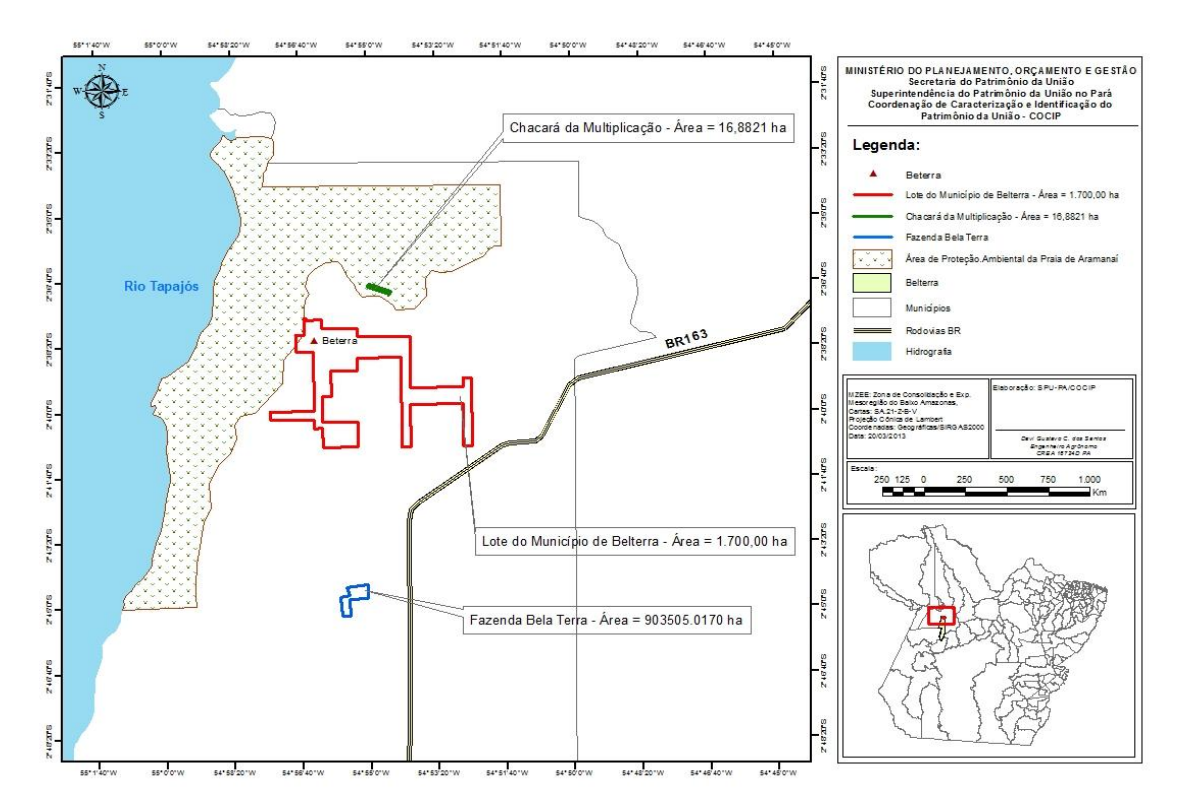

 **Fonte:** ARCGIS 10.1. André Sombra (2013).

Se as coordenadas informadas no memorial descritivo não forem em Coordenadas UTM e sim Coordenadas Geográficas (Grau, Minuto e Segundo) como, por exemplo: 55°47'59,445"W & 3°14'54,62"S, não há necessidade da criação de um shapefile para plotar os pontos, basta utilizar diretamente a ferramenta "X e Y" para iniciar a plotagem, para isso é necessário mudar o cursor da ferramenta para a opção Degreess Minutes Seconds, veja o exemplo na figura abaixo:

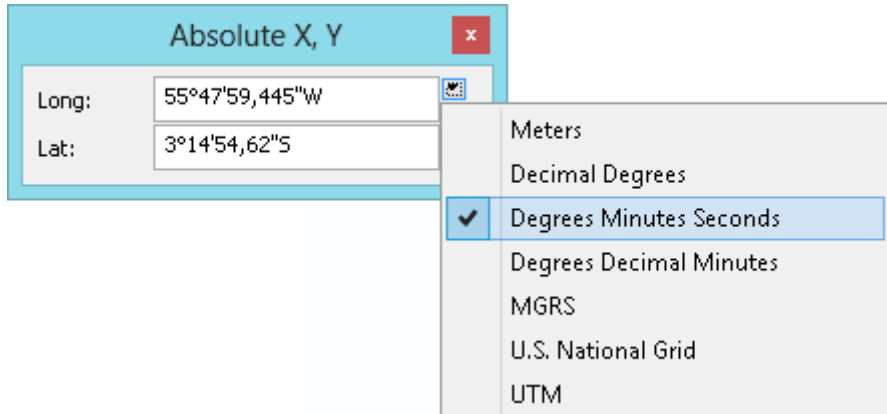

### **Fonte:** ARCGIS 10.1. André Sombra (2013).

E se os pontos informados no memorial descritivo forem em Azimute e Distância, devemos utilizar a Ferramenta "COGO" utilizando o atalho: "Ctrl G", depois de já plotado o primeiro ponto em Coordenada. Veja o exemplo na figura abaixo:

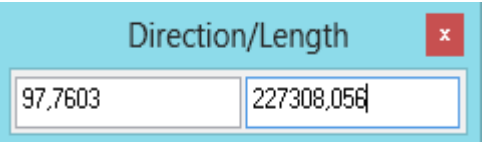

**Fonte:** ARCGIS 10.1 (André Sombra, 2013)

A aplicação dessa metodologia digital para a confecção de mapas utilizando as ferramentas geotecnológicas, permitiu ao projeto *Caracterização em Apoio à Regularização Fundiária em Áreas da União na Amazônia paraense*, executado pelo Núcleo de Altos Estudos Amazônicos (NAEA) na SPU Belém, durante 12 (doze) meses no período de 2012 a 2013, solucionando dezenas de problemas presentes em processos, tanto nos aspectos legais, ambientais, técnicos e políticos, os quais freavam a conclusão da titularidade dos imóveis e impediam que dezenas de famílias fossem beneficiadas e adquirissem a segurança habitacional.

O Quadro abaixo nomeia os municípios, a ilha, o número da nota técnica e o número do processo que foram objetos de análise para fins de titularidade na Amazônia paraense entre 2006 e 2011. Nota-se claramente, no levantamento, a prioridade dos processos relativos à região do Marajó, especialmente os municípios de baixo IDH como Curralinho e Muaná, ainda que outros municípios, tais como Igarapé-Miri e Cametá, aparecessem com número significativo de processos para a regularização fundiária. Isso indica que o uso da Geocartografia foi fundamental no sentido de auxiliar na implementação da política de regularização fundiária.

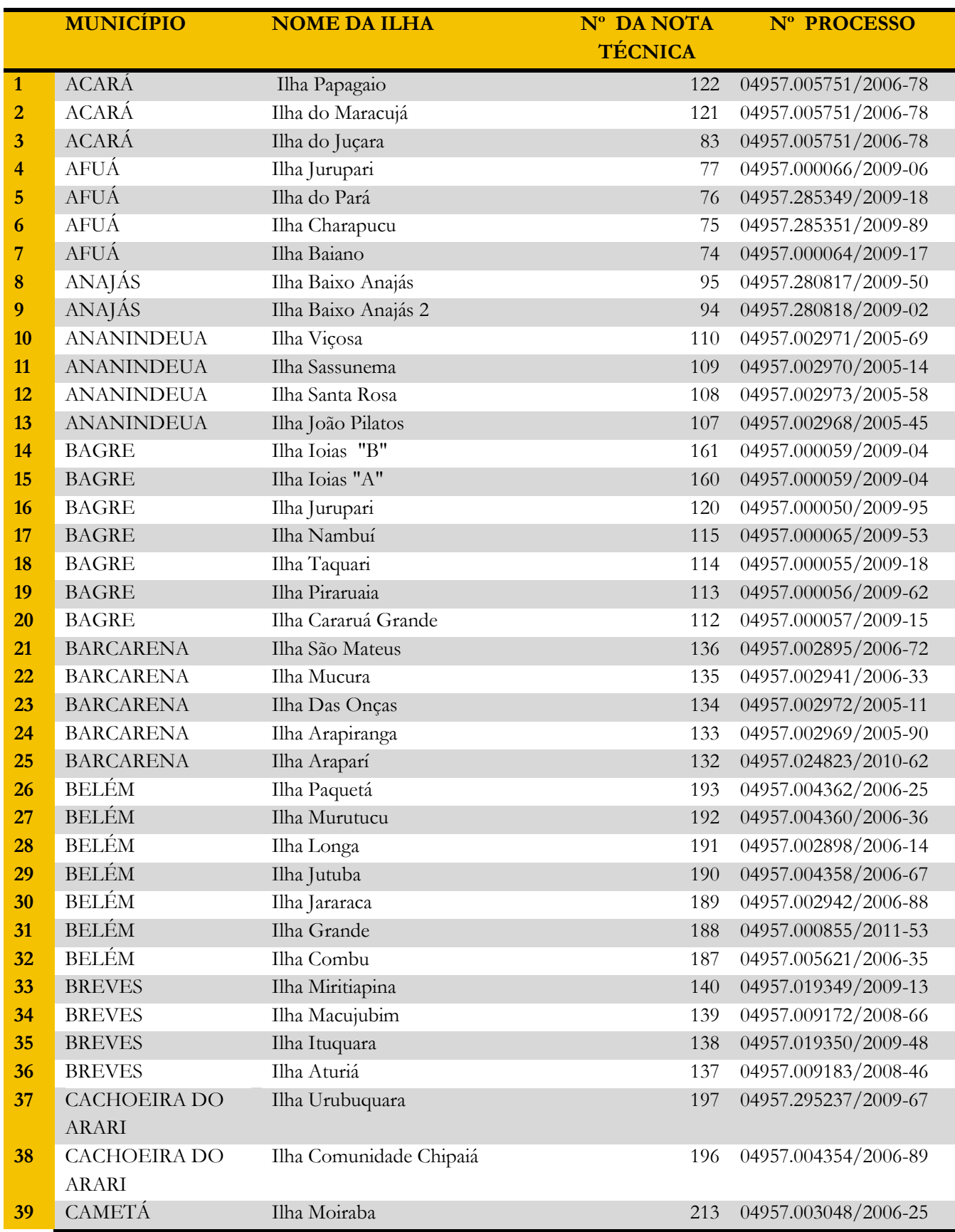

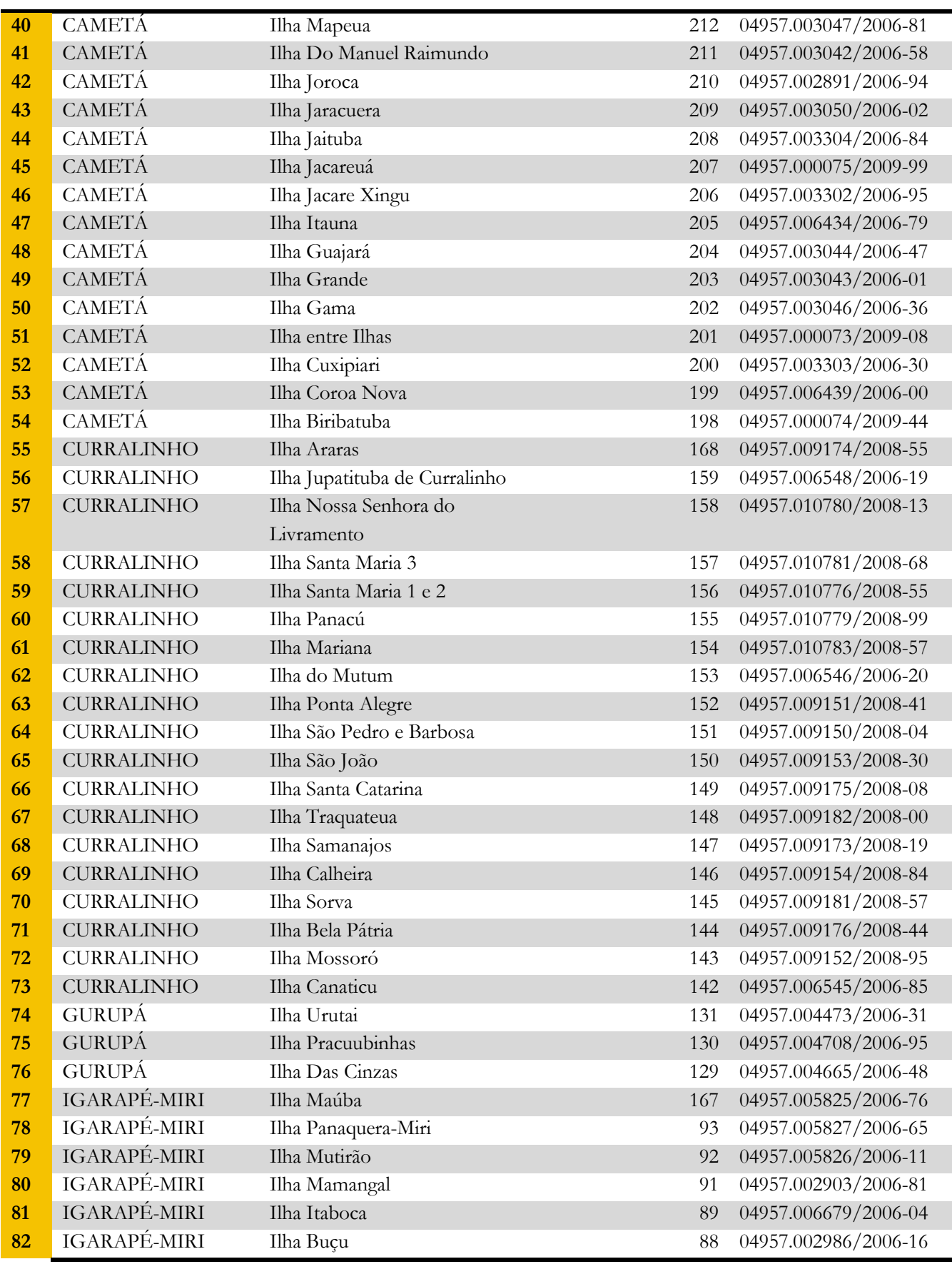

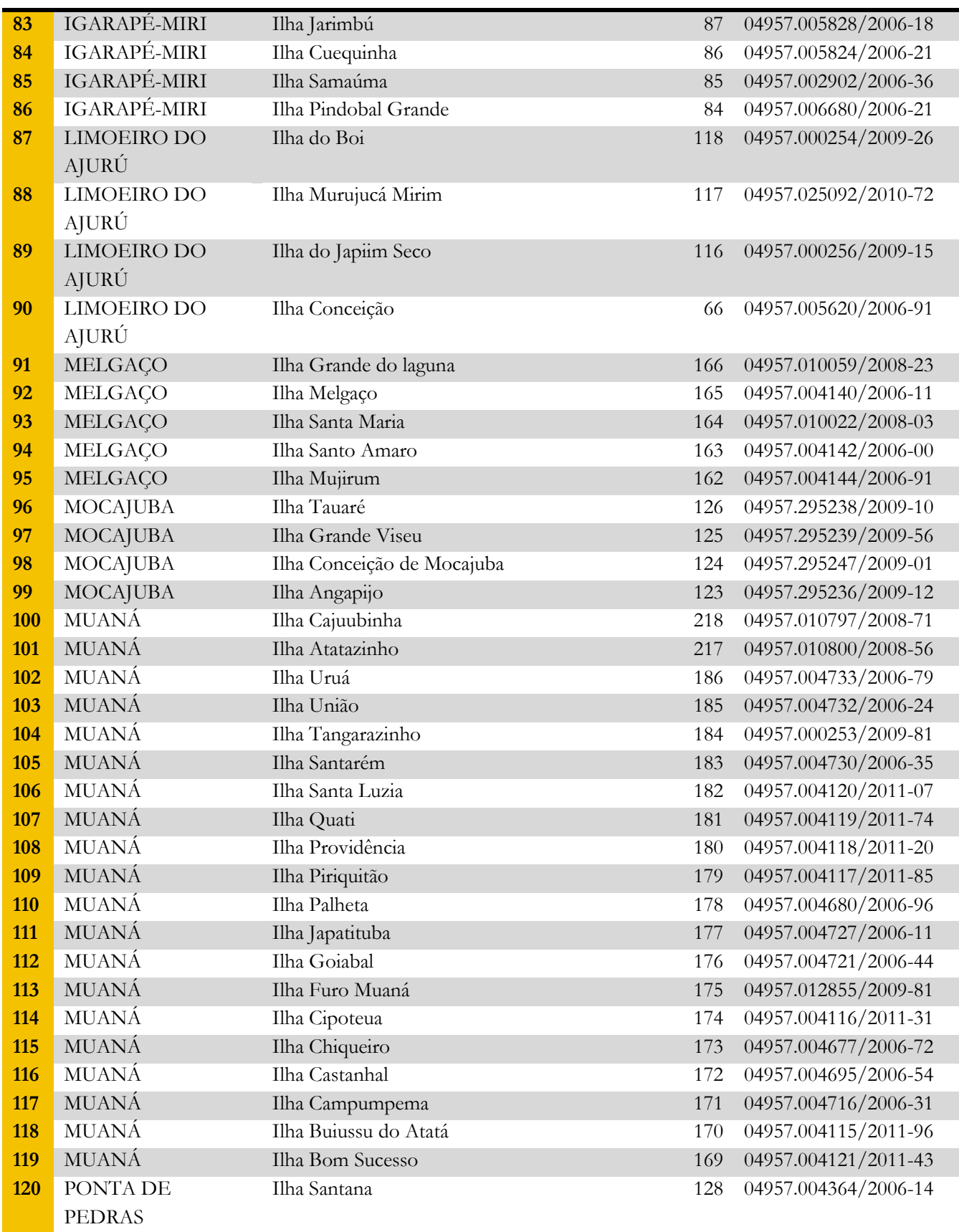

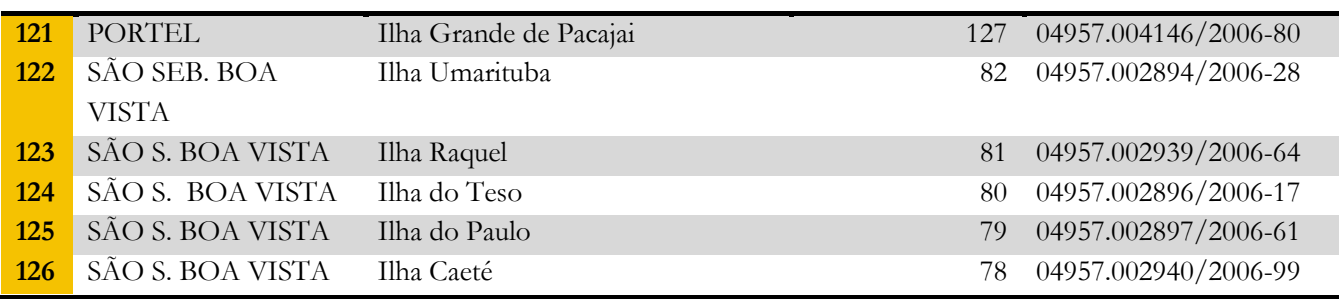

Fonte: SPU/PA, 2013

### **CONSIDERAÇÕES FINAIS**

A metodologia baseada na elaboração de cartografias digitais foi utilizada com êxito, tanto na pesquisa quanto no trabalho de extensão na Superintendência do Patrimônio da União (SPU) entre 2012 e 2013. Ela permitiu agilizar a caracterização dos imóveis da união e apoiar a regularização fundiária na Amazônia paraense, pois constatou-se um grande volume processual de regularização de imóveis no estado do Pará pendentes em razão da ausência de trabalhos técnicos, como a representação cartográfica, sem a qual não seria possível dar sequência ao trâmite burocrático, nem tampouco, transformar tais processos em título especial de uso pelos cidadãos residentes há décadas no imóvel. Dentre as principais demandas, verificou-se a solicitação de caracterização da dominialidade e de títulos de posse.

Mostramos que os estudos dos métodos e técnicas de representação simbólica da cartografia, como proposto por Martinelli, assim como a história do desenvolvimento da cartografia e sua estruturação em meio digital, são importantes para o entendimento da elaboração dos mapas da SPU/PA, principalmente quando se trata de identificação simplificada, conforme previsto na legislação e que também contribui para o processo de regularização fundiária na Amazônia, incrementando a entrega de título de posse aos cidadãos e cidadãs residentes nos imóveis.

A identificação simplificada de bens da União na Amazônia paraense, de acordo com a Portaria nº 140/2013, considerando a variedade de rios nacionais e consequentemente terrenos de marinhas e seus acrescidos, terrenos marginais e ilhas com influência de maré, utiliza-se da cartografia digital como uma estratégia técnica fundamental para o gerenciamento do patrimônio estatal, assim como para a caracterização dessas terras; e assim sendo, contribui com a superação dos obstáculos a titularidade da posse em imóveis da União, especialmente no uso do software ARCGIS 10.1.

A região do Marajó foi prioritariamente definida porque possui o maior número de Ilhas e, ao mesmo tempo, em virtude das vulnerabilidades socioambientais existentes para a sua mitigação, políticas públicas foram elaboradas e implementadas com o objetivo de melhorar seus indicadores sociais e ambientais com a expectativa de impactar positivamente no fortalecimento das instituições e da cidadania, cuja avaliação científica escapa aos objetivos deste Paper.

# **REFERÊNCIAS**

BOLIGIAN, L.; ALVES, A. *Geografia espaço e vivência*. São Paulo: Atual, 2011, p.20.

BRASIL. Ministério do Planejamento, Secretaria do Patrimônio da União. Portaria nº 140, de 14 de maio de 2013. Estabelece as diretrizes e procedimentos de acompanhamento das demarcações e identificação de áreas da União, de gestão da SPU, a serem seguidos pelas Superintendências, no âmbito do projeto estratégico denominado Plano Nacional de Caracterização http://patrimoniodetodos.gov.br/pastaarquivo.2009-07-09.3759851862/Portaria%20140- 2013%20Acompanhamento%20demarcacao%20e%20identificacao.pdf.

Ministério do Planejamento, Secretaria do Patrimônio da União. Lei nº 11.952, DE 25 de junho de 2009. Dispõe sobre a regularização fundiária das ocupações incidentes em terras situadas em áreas da União, no âmbito da Amazônia Legal; altera as Leis nos 8.666, de 21 de junho de 1993, e 6.015, de 31 de dezembro de 1973; e dá outras providências. Disponível em http://www.planalto.gov.br/ccivil 03/ ato2007-2010/2009/lei/l11952.htm. Acesso em 10/01/2014.

CAMARA G.; CLODOVEU, D.; MONTEIRO, A. M. V. *Introdução a ciência da geoinformação*. São José dos Campos: IMPE, 2009.

CASTRO, C. J. N. de; SILVA, C. N. da; SOARES, D. A. S. Geografia dos transportes: o uso dos SIG na análise das linhas de ônibus integradas aos terminais de passageiros da Universidade Federal do Pará. In: ENCONTRO NACIONAL DOS GEÓGRAFOS, 12., 2012, Belo Horizonte, MG. *Anais...* Belo Horizonte, MG, 2012, p.02.

ESRI, *Sistema de Software ARCGIS 10.1 Desktop.* Disponível em: <**http://www.esri.com>.**Acesso em: 21 set. 2013.

FITZ, F. *Geoprocessamento sem compilação.* São Paulo: Oficina de Textos, 2008.

LONGLEY, P. A. et al. *[Sistemas e ciência da informação geográfica](https://www.google.com.br/url?sa=t&rct=j&q=&esrc=s&source=web&cd=1&cad=rja&ved=0CCsQFjAA&url=http%3A%2F%2Fcompare.buscape.com.br%2Fsistemas-e-ciencia-da-informacao-geografica-paul-a-longley-michael-f-goodchild-david-j-maguire-david-w-rhind-8565837696.html&ei=aJngUfPyKMPC4APw4oDwBQ&usg=AFQjCNF5dcians1ipzKYDw_Xz-V1iEzcfg&sig2=CcwGfniBC6RwE5uYHsTLPA&bvm=bv.48705608,d.dmg)*, [S.l.]: Bookman, 2013.

MARTINELLI, M. *Cartografia temática*: cadernos e mapas: São Paulo: EDUSP, 2003.

\_\_\_\_\_\_. *Mapas da geografia e cartografia temática.* São Paulo: Contexto, 2008, p. 11-37-49.

MOREIRA, M. A. *Fundamentos do sensoriamento remoto e metodologias de aplicação.* 3 ed. Viçosa: UFV, 2007. 307p.

RELATÓRIO do projeto de extensão: Caracterização dos imóveis da União em apoio à regularização fundiária na Amazônia Paraense. Belém: NAEA; SPU, 2013. (segundo Relatório).

SANTOS, M. *A Natureza do espaço*: técnica e tempo, razão e emoção. 4. ed. reimpr. São Paulo: Universidade de São Paulo, 2006.

SILVA, J. X. DA; ZAIDAN, R. T. *Geoprocessamento & Meio Ambiente*. Rio de Janeiro: Bertrand Brasil. 2011.

TAYLOR, D. R. F. *Geographical information systems*: the microcomputer and modern cartography. Oxford: England; Pergamon Press, 1991, p.251.

## **ANEXOS**

**Mapa 1 -** Exemplo de mapa: área localizada na gleba do INCRA Mojuí dos Campos em Belterra

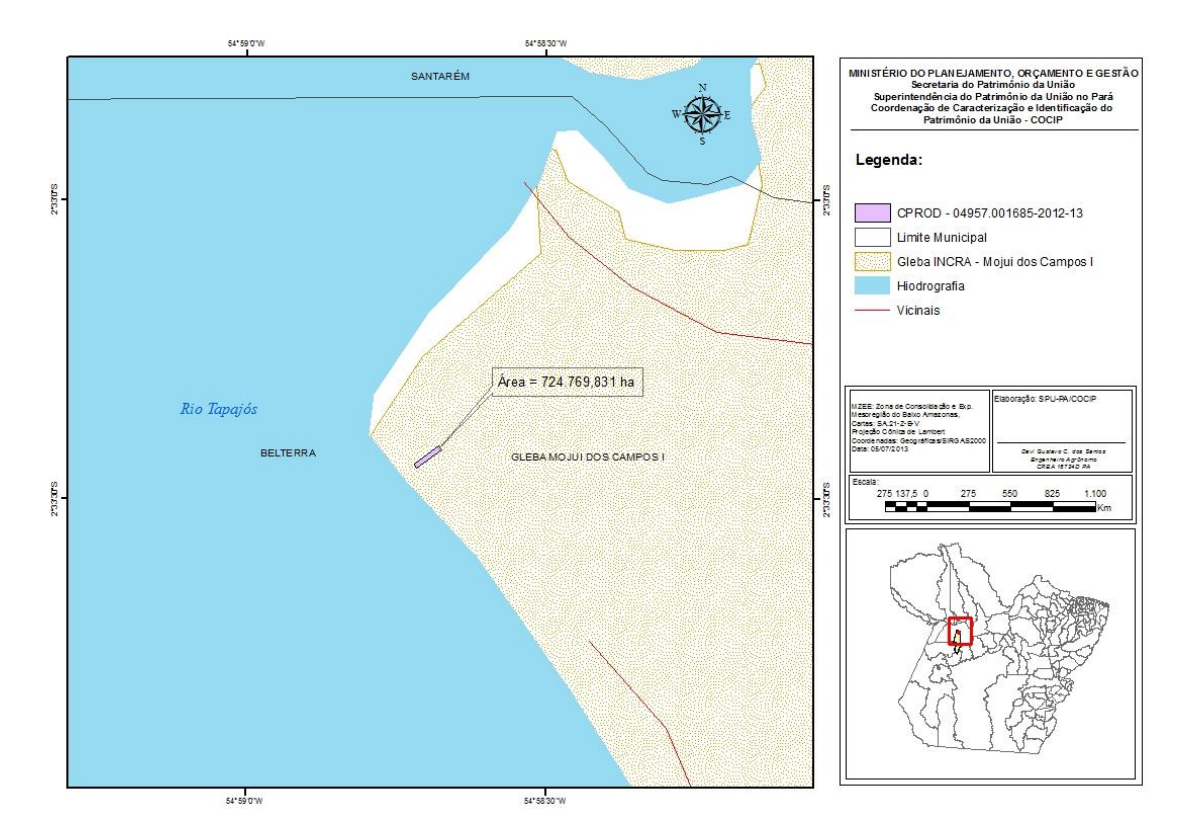

Fonte: SPU/PA (2013).

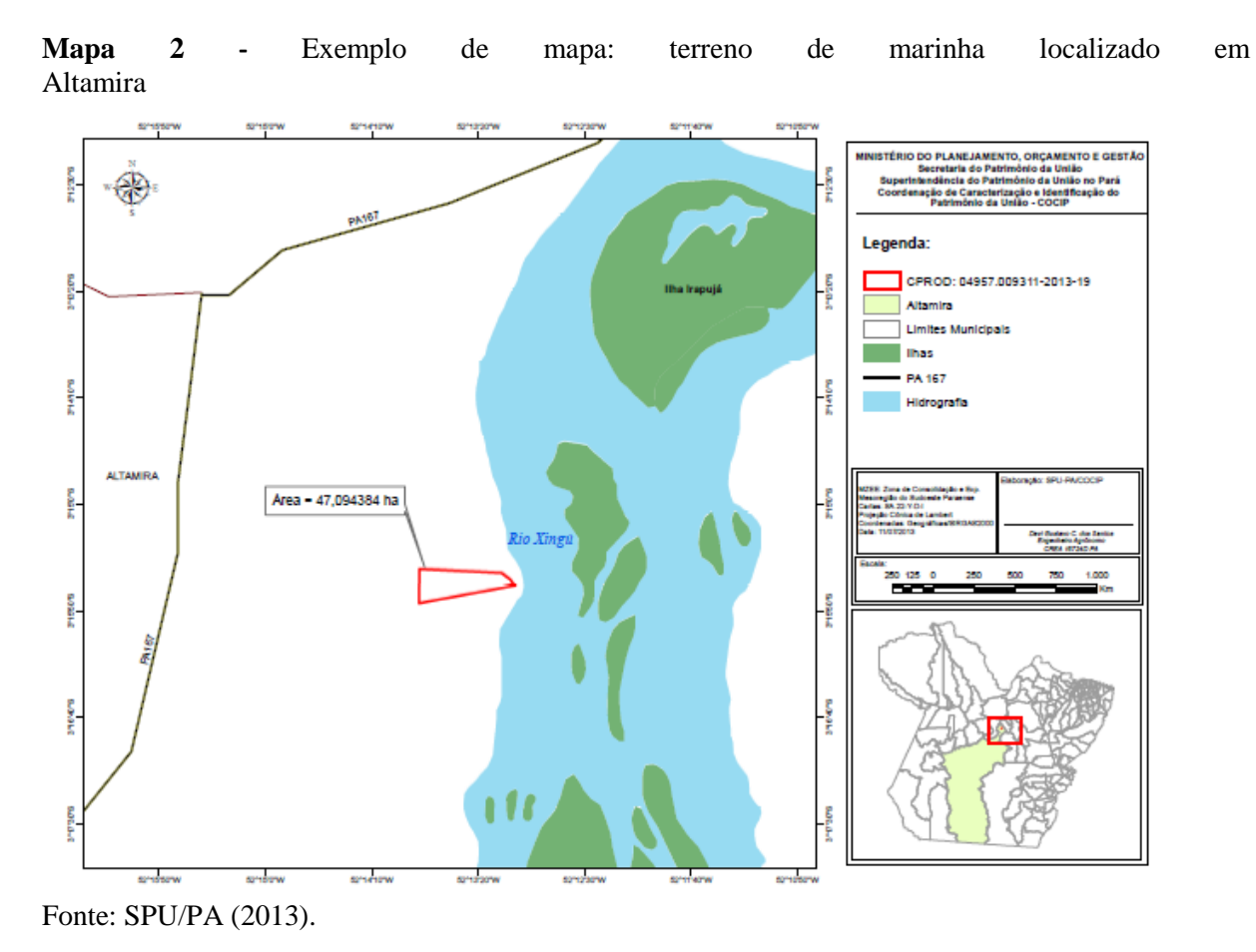

**Mapa 3 -** Exemplo de mapa: terreno de marinha em Portel

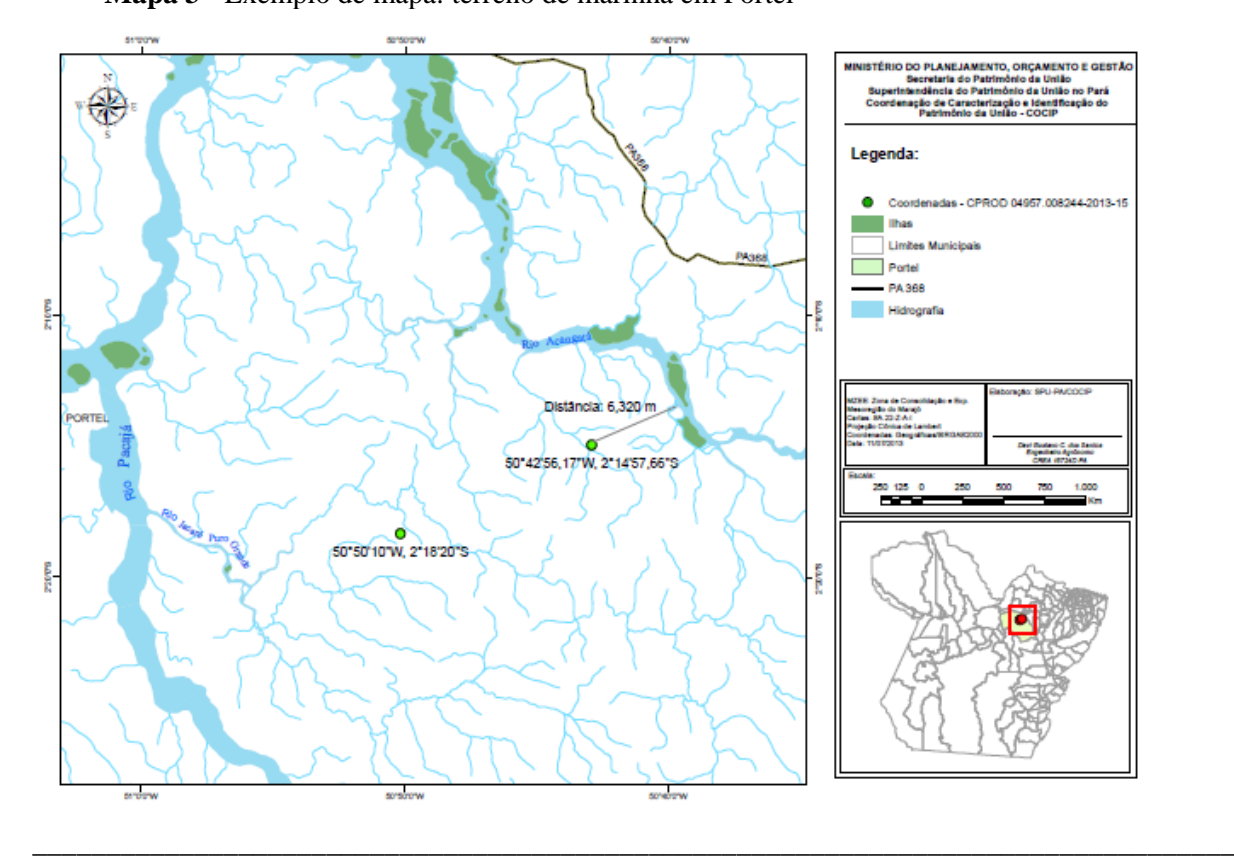

**Paper do NAEA 331, Dezembro de 2014 ISSN 15169111**

Fonte: SPU/PA (2013).

**Mapa 4 -** Exemplo de mapa: terreno localizado na área de proteção ambiental do Marajó (ICMBIO)

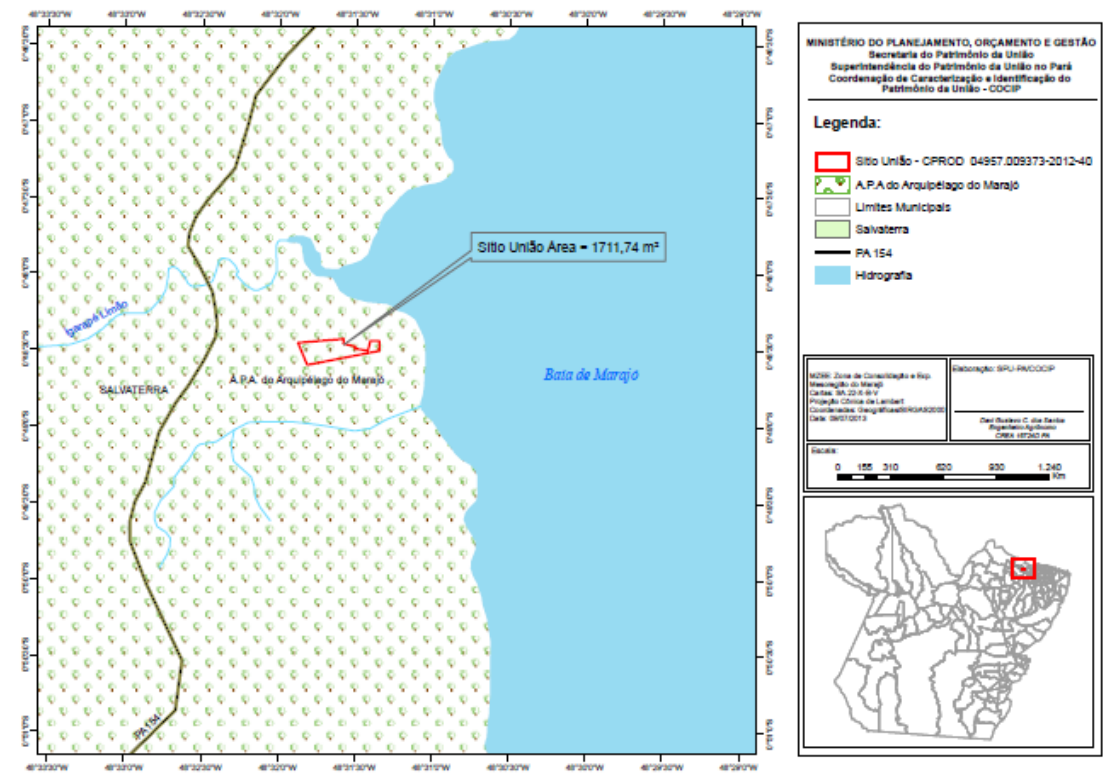

Fonte: SPU/PA (2013).